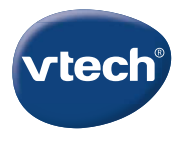

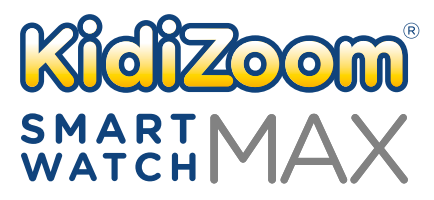

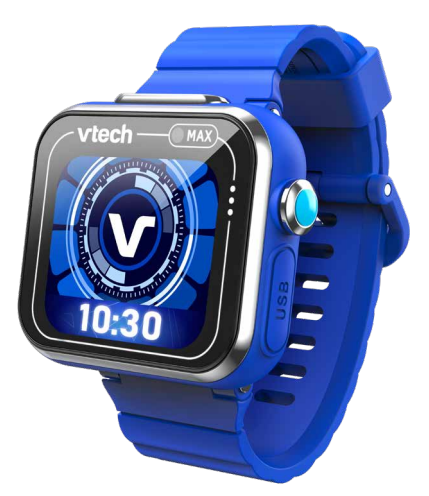

# **Handleiding**

# INLEIDING

Gefeliciteerd met uw aankoop van de **KidiZoom**® **Smartwatch MAX** van **VTech**®. Wij van **VTech**® doen ons uiterste best goede producten te maken die leuk en leerzaam zijn voor uw kind. Mocht u nog vragen of opmerkingen hebben, neemt u dan a.u.b. contact op met onze klantenservice.

Telefoonnummer: (0031) (0)495-459123 E-mail: klantenservice@vtechnl.com

De **KidiZoom**® **Smartwatch MAX** van **VTech**® is zoveel meer dan alleen een horloge! Met twee ingebouwde camera's voor foto's, selfies en video's, een kleuren touchscreen en ingebouwde accu. Speel te gekke spelletjes, leer klokkijken met de gesproken tijd en de 3D klokweergaves waar je zelfs je eigen foto voor kunt gebruiken!

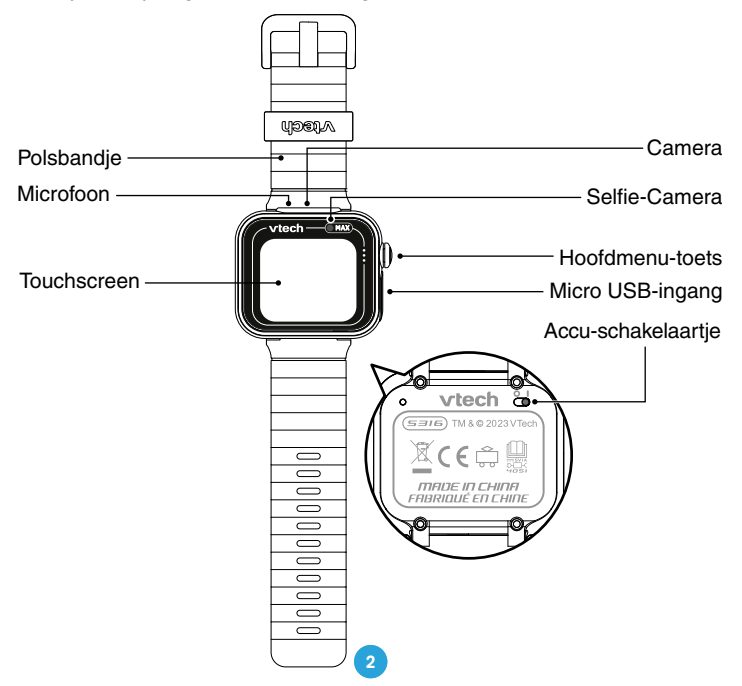

#### **1. Hoofdmenu-toets**

Vanuit de Klokstand:

- Druk op deze toets om naar het hoofdmenu te gaan en een andere activiteit te kiezen.
- Houd deze toets twee seconden ingedrukt om het scherm uit te schakelen.

Vanuit het hoofdmenu:

• Druk op deze toets om de klok te zien.

Tijdens andere activiteiten:

• Druk op deze toets om terug te keren naar het vorige scherm.

#### **2. Micro USB-ingang**

Sluit het horloge aan op een computer met behulp van de micro USBkabel om bestanden over te zetten of de accu op te laden.

# INHOUD VAN DE DOOS

- Eén **VTech**® **KidiZoom**® **Smartwatch MAX**
- Eén micro USB-kabel
- Eén handleiding

#### **WAARSCHUWING:**

**Alle verpakkingsmaterialen, zoals plakband, plastic, demolabel, verpakkingsslotjes, tie-wraps, koorden, schroeven enz., maken geen deel uit van het product en dienen voor de veiligheid van uw kind te worden verwijderd.**

**Let op: Sla deze handleiding op, deze bevat belangrijke informatie over het product.**

**Gooi de accu niet weg met het huisvuil. De accu kan gerecycled worden. Gooi deze daarom weg in de daarvoor bestemde containers voor klein chemisch afval. De accu is niet vervangbaar.**

**Het speelgoed mag alleen aangesloten worden op een Klasse II of**  Klasse III apparaat (gekenmerkt door dit symbool  $\Box$  of dit symbool **).**

De sticker op het scherm is ook onderdeel van het verpakkingsmateriaal. Verwijder de sticker voordat er met het horloge gespeeld wordt.

De metallic coating op de **KidiZoom**® **Smartwatch MAX** werkt isolerend.

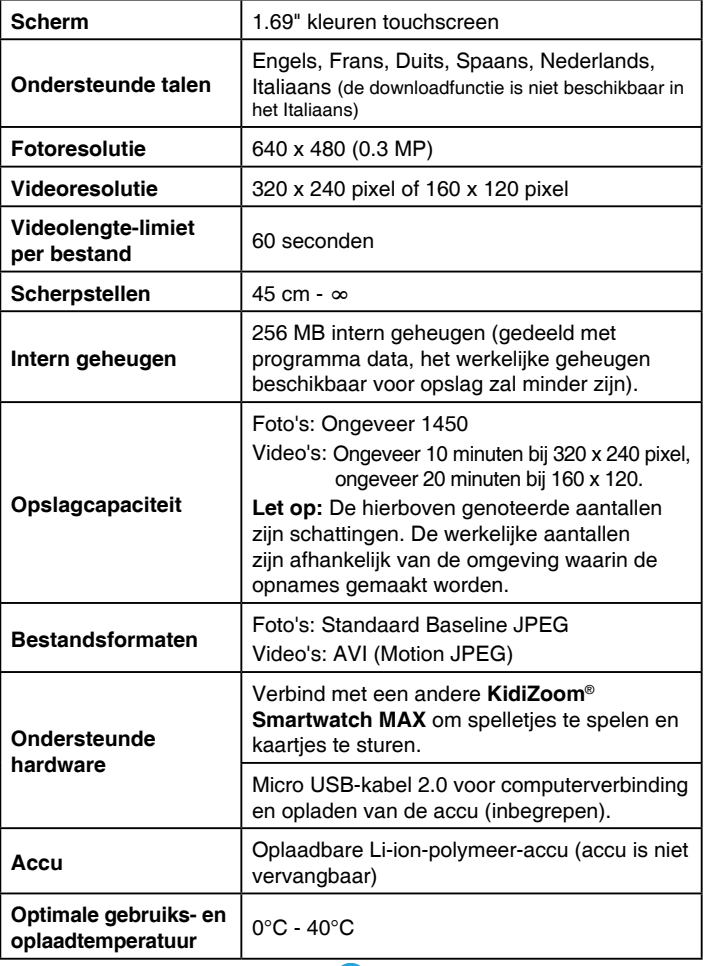

# Het dragen van de Smartwatch

Net als bij andere voorwerpen die voor langere tijd dicht bij de huid worden gedragen, is het mogelijk dat de **KidiZoom**® **Smartwatch MAX** irritatie veroorzaakt bij een gevoelige huid. Dit kan gebeuren wanneer vocht, zeep, zweet of irriterende stoffen onder het horlogebandje blijven zitten en zo voortdurend in contact zijn met de huid. Om dit te voorkomen, raden we aan dat kinderen voordat ze naar bed gaan en bij de geringste tekenen van irritatie het horloge af doen. Tevens raden we aan om de pols en het horlogebandje goed schoon en droog te houden.

Zorg er ook voor dat het bandje niet te strak of te los zit. Indien u merkt dat er roodheid, zwelling of andere irritatie ontstaat, raadpleeg dan een arts voordat het horloge weer wordt gedragen.

# **STARTEN**

Zorg ervoor dat het accu-schakelaartie in de AAN positie staat en laad de accu op voordat je begint met spelen.

Wanneer het accu-schakelaartje in de UIT positie staat, kan het horloge niet opgeladen worden en kan er niet met het horloge worden gespeeld. Let op: Bij dagelijks gebruik is het niet nodig om het accu-schakelaartje naar de UIT-positie te zetten.

De accu van het horloge zal bij aankoop voor een

klein deel opgeladen zijn, maar we raden aan om de accu eerst volledig op te laden voordat er met het horloge gespeeld wordt. Het volledig opladen van de accu duurt ongeveer 3,5 uur.

# ACCU OPLADEN

**Let op:** Uitvoering door een volwassene vereist.

Sluit het horloge aan op een computer met behulp van de bijgesloten micro USB-kabel om de accu op te laden.

- Zorg ervoor dat het accu-schakelaartje in de AAN positie staat voordat u het opladen start.
- Open het rubberen klepje van de micro USB-ingang aan de zijkant van het horloge.
- Plaats de micro USB-kabel (smalle uiteinde) in de micro USB-ingang van het horloge.

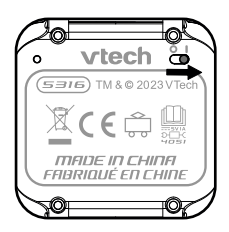

- Plaats het brede uiteinde van de micro USB-kabel aan op een Klasse  $II \Box$  of Klasse III  $\hat{m}$  apparaat met een USB-poort (Output DC 5V 1A) om het horloge op te laden. Of gebruik de VTech AC/DC USB-adapter (5V 1A), model 80-405149 (apart verkrijgbaar) om het horloge op te laden.
- Wanneer het horloge op de juiste manier is aangesloten, zal het opladen-icoontje op het scherm van het horloge verschijnen.
- Controleer het oplaadproces regelmatig.
- Wanneer de accu volledig is opgeladen, zal er gedurende een korte tijd een bericht op het scherm verschijnen, daarna zal het scherm

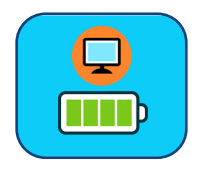

automatisch uitschakelen. Koppel het horloge los van de computer.

Let op: Het duurt ongeveer 3.5 uur om de accu volledig op te laden. De werkelijke oplaadtijd is afhankelijk van de stroomtoevoer, het huidige accuniveau en de omgevingstemperatuur waarin de accu wordt opgeladen. De optimale oplaad- en gebruikstemperatuur is 0°C - 40°C.

### INFORMATIE OVER HET OPLADEN:

Sluit de **KidiZoom**® **Smartwatch MAX** aan op een computer met een USB-poort (Output DC 5V 1A) met behulp van de bijgeleverde micro USB-kabel of sluit het horloge aan op een ander Klasse II  $\Box$  of Klasse III  $\langle\hat{n}\rangle$  apparaat om het horloge op te laden. Of gebruik de VTech AC/DC USB-adapter (5V 1A), model 80-405149 (apart verkrijgbaar) om het horloge op te laden. Controleer de kabel voor gebruik op mogelijke beschadigingen. Zorg ervoor dat er geen vloeistof of vuil op de connectoren zit voordat u de kabel gebruikt. Zorg ervoor dat het horloge droog is en dat er geen vuil in de USB-aansluiting zit. Verbind de kabel op de juiste manier met de smartwatch en de computer. Wanneer het horloge aan staat tijdens het aansluiten, zal er mogelijk een venster op het computerscherm verschijnen waarin toegang tot de schijf wordt gevraagd. Laat het horloge tijdens het opladen nooit onbeheerd achter en plaats deze tijdens het opladen niet op zachte oppervlakken om oververhitting te voorkomen. Het volledig opladen van de accu duurt ongeveer 3,5 uur. Koppel de **KidiZoom**® **Smartwatch MAX** los wanneer deze volledig is opgeladen en laat hem niet langer dan 5 uur opladen. Leg het horloge niet op een draadloze oplader. De **KidiZoom**® **Smartwatch MAX** kan niet draadloos worden opgeladen.

# **FOUTMELDINGEN**

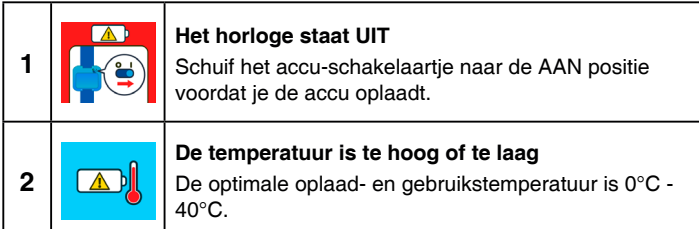

## ACCU-GEBRUIKSTIJD

De gebruikstijd van de accu tussen twee oplaadmomenten is afhankelijk van hoe er wordt gespeeld met het horloge. Wanneer het horloge intensief gebruikt wordt, zal de accu eerder leegraken. Sommige activiteiten, zoals foto's en video's maken, zullen meer stroom van de accu verbruiken.

### **Accu-gebruikstijd ter referentie**

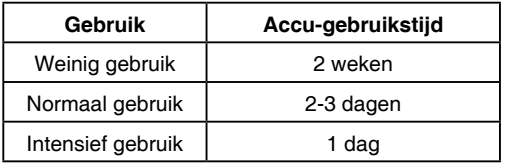

Let op: De accu-gebruikstijd is gebaseerd op de instelling dat het scherm automatisch uitschakelt wanneer het niet gebruikt wordt.

### **Onderhoud accu**

- Laad de accu regelmatig op om deze optimaal te laten presteren, zelfs wanneer het horloge niet gebruikt wordt. Laad de accu ten minste één keer in de 6 maanden op.
- Verschuif het accu-schakelaartje naar de UIT positie, wanneer het horloge niet gebruikt wordt. Verschuif het accu-schakelaartje naar de AAN positie voordat u de accu gaat opladen.

Dit speelgoed bevat een accu of batterijen die niet vervangen kunnen worden.

WAARSCHUWING! Niet geschikt voor kinderen jonger dan 3 jaar. Elektronisch speelgoed. Gevaar voor elektrische schok.

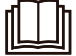

**WAARSCHUWING:** Voor het opladen van de accu raden wij het gebruik aan van een VTech 5V 1A USB-adapter (80-405149).

### RICHTLIJNEN VOOR HET GEBRUIK VAN EEN ADAPTER BIJ SPEELGOED

- Wij raden het gebruik van een VTech® Adapter (AC/DC) aan met de volgende specificaties: VTech 5V 1A USB-adapter (80-405149, apart verkrijgbaar).
- Het speelgoed dient alleen gebruikt te worden met een adapter die geschikt is voor speelgoed.
- De adapter is geen speelgoed.
- Het speelgoed is niet bedoeld voor kinderen jonger dan 3 jaar.
- Sluit het speelgoed niet aan op meer dan het aanbevolen aantal stroomvoorzieningen.
- Maak aangesloten speelgoed nooit schoon met water of andere vloeistoffen.
- Controleer de adapter regelmatig op beschadigingen aan de kabel, stekkers, contactpennen, het omhulsel en andere onderdelen die het gevaar op brand, elektrische schok of letsel aan personen kan veroorzaken. Als u merkt dat de adapter beschadigd is, dient de adapter bij het elektronisch afval te worden weggegooid.
- Adapters voor speelgoed zijn niet bedoeld om als speelgoed gebruikt te worden. Het gebruik van een adapter door kinderen dient altijd onder volledig toezicht van een volwassene te gebeuren.

### **Milieu**

#### **Verwijdering van batterijen, accu's en product**

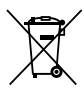

Het symbool van een doorgekruiste container geeft aan dat het product en de batterijen of accu's niet met het normale huisafval mogen worden weggegooid omdat deze stoffen bevatten die schadelijk kunnen zijn voor het milieu en de gezondheid. Lever het product en/of de batterijen/accu's aan het eind van hun levenscyclus in bij een officieel aangewezen inzamelpunt.

Win advies in bij de plaatselijke autoriteiten voor informatie over speciale plaatsen voor Klein Chemisch Afval (K.C.A.), waar u gebruikte batterijen, accu's en/of producten kunt inleveren.

De chemische symbolen Hg, Cd of Pb geven aan dat het kwik- (Hg), cadmium- (Cd) of loodgehalte (Pb) in de batterij hoger is dan de referentieniveaus in de Richtlijn 2006/66/EC.

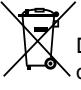

De zwarte balk geeft aan dat het product na 13 augustus 2005 op de markt werd gebracht.

Help het milieu door uw product, batterijen en/of accu's op een verantwoordelijke manier weg te gooien.

Kijk voor meer informatie op:

www.stibat.nl

## WATERBESTENDIGHEID:

- Houd het horloge niet onder stromend water.
- Houd het horloge niet onderwater, het is niet geschikt om mee te douchen, baden of zwemmen.
- Zorg ervoor dat het rubberen klepje de micro USB-ingang goed afsluit wanneer er geen micro USB-kabel aangesloten is.

# BEGINNEN MET SPELEN

Zorg ervoor dat het **accu-schakelaartje** in de AAN positie staat en laad de accu op voordat je begint met spelen.

### KIES EEN TAAL

Druk op de hoofdmenu-toets wanneer je het horloge voor de eerste keer aanzet.

Op het scherm verschijnt het taal-keuzemenu. Kies de gewenste taal door erop te tikken en tik daarna op het groene vinkje

### INSTELLEN DATUM EN TIJD

Vervolgens kun je de datum en de tijd instellen. Tik op het vinkje wanneer ie klaar bent.

9

### BEGIN MET SPELEN

Druk op de hoofdmenu-toets om naar het hoofdmenu te gaan en een andere activiteit te kiezen.

### AUTOMATISCHE UITSCHAKELING

Om de accu te sparen, schakelt het scherm automatisch uit wanneer het niet geactiveerd wordt in de klok-speelstand.

Let op: De automatische uitschakeling van het scherm kan ingesteld worden in het instellingen-menu: Instellingen/Scherm Uit. Zie bladzijde 29 voor meer informatie. Wanneer de timer aan staat, zal het scherm automatisch naar het timer beginscherm gaan in plaats van de klokspeelstand. Het horloge zal niet automatisch uitschakelen wanneer de timer aan staat.

# AANSLUITEN OP DE COMPUTER

De **KidiZoom**® **Smartwatch MAX** is aan te sluiten op een PC of MAC computer met behulp van de bijgesloten micro USB-kabel. Eenmaal aangesloten, kun je bestanden uploaden naar en downloaden van je horloge. Volg onderstaande stappen om de **KidiZoom**® **Smartwatch MAX** te verbinden met de computer.

- Open het rubberen klepje van de micro USB-ingang aan de zijkant van het horloge.
- Plaats de micro USB-kabel (smalle uiteinde) in de micro USB-ingang van het horloge.
- Plaats het brede uiteinde van de micro USB-kabel in de USB-ingang van een computer.
- Er verschijnen twee verwisselbare schijven op de computer wanneer het horloge is aangesloten. De eerste schijf wordt 'VTech 5316' genoemd, gebruik deze schijf om bestanden van en naar het horloge over te zetten. De andere verwisselbare schijf wordt 'VT SYSTEM' genoemd, hier staan de systeembestanden op en deze zijn niet toegankelijk.

**Let op:** Koppel het horloge nooit los wanneer er bestanden worden gedownload of geüpload. Volg de stappen die worden aangegeven om de hardware veilig los te koppelen van de computer wanneer je klaar bent. Zorg ervoor dat het rubberen klepje voor de micro USB-ingang de micro USB-ingang volledig afsluit, wanneer het horloge niet verbonden is met de computer, om eventuele schade te voorkomen.

#### **Back-up maken van foto- of videobestanden:**

- Open de 'DCIM' map op de verwisselbare schijf 'VTech 5316'.
- Je foto's en video's worden geplaatst in submappen. Sleep de bestanden naar een andere map op de computer om een back-up te maken.

#### **Back-up maken van geluidsbestanden:**

- Open de 'VOICE' map op de verwisselbare schijf 'VTech 5316'.
- Sleep de opgenomen geluidsbestanden naar een locatie op de computer om een back-up te maken.

#### **Foto's en video's overzetten naar de KidiZoom**® **Smartwatch MAX:**

- Selecteer de foto's of video's die je wilt uploaden van de computer naar het horloge.
- Open de 'DOWNLOAD' map op de verwisselbare schijf 'VTech 5316'. Sleep en plaats de foto's in de 'PHOTO' submap. Sleep de video's naar de 'VIDEO' submap.

**LET OP:** Upload geen foto's of video's die gemaakt zijn met een ander cameramodel naar de **KidiZoom**® **Smartwatch MAX**, het is mogelijk dat het bestandsformaat niet overeenkomt.

#### **Minimale systeemvereisten**

PC hardware vereisten: CPU: Pentium® 4 of hoger Geheugen: 256 MB RAM 300 MB harde schijf geheugen Schermresolutie: 1024 x 768

USB-poort vereist

PC software vereisten:

Microsoft® Windows® 10 of hoger besturingssysteem.

Macintosh hardware vereisten:

Macintosh Computer met een Intel of Apple ARM (M1) processor Geheugen: 512 MB RAM

300 MB harde schijf geheugen

USB-poort vereist

Macintosh software vereisten:

macOS 10.12 of hoger

Microsoft®, Windows® en/of enig ander vermeld Microsoftproduct zijn ofwel handelsmerken van Microsoft Corporation of gedeponeerde handelsmerken van Microsoft Corporation in de Verenigde Staten en/of andere landen. Macintosh en Mac zijn handelsmerken van Apple Inc. in de Verenigde Staten en/of andere landen. Alle overige handelsmerken zijn eigendom van de respectieve eigenaren.

# **ACTIVITEITEN**

### **Tijdweergave**

Druk op de hoofdmenu-toets om de tijdweergave te zien.

- Veeg naar links of rechts over het scherm om meer klokweergaves te zien.
- Tik twee keer op het scherm om te horen hoe laat het is.
- Druk op de hoofdmenu-toets om naar het hoofdmenu te gaan en een andere activiteit te kiezen.
- Kantel het horloge om de 3D klokweergaves te bekijken.

### **Hoofdmenu-toets**

Druk op de hoofdmenu-toets om naar het hoofdmenu te gaan.

- Tik op een icoontje om een activiteit te kiezen.
- Veeg naar links of rechts om door het menu te bladeren.

Let op: Wanneer de spelletjes uitgeschakeld zijn in de instellingen, verdwijnen de bijbehorende icoontjes uit het hoofdmenu.

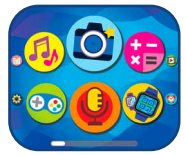

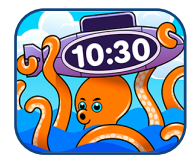

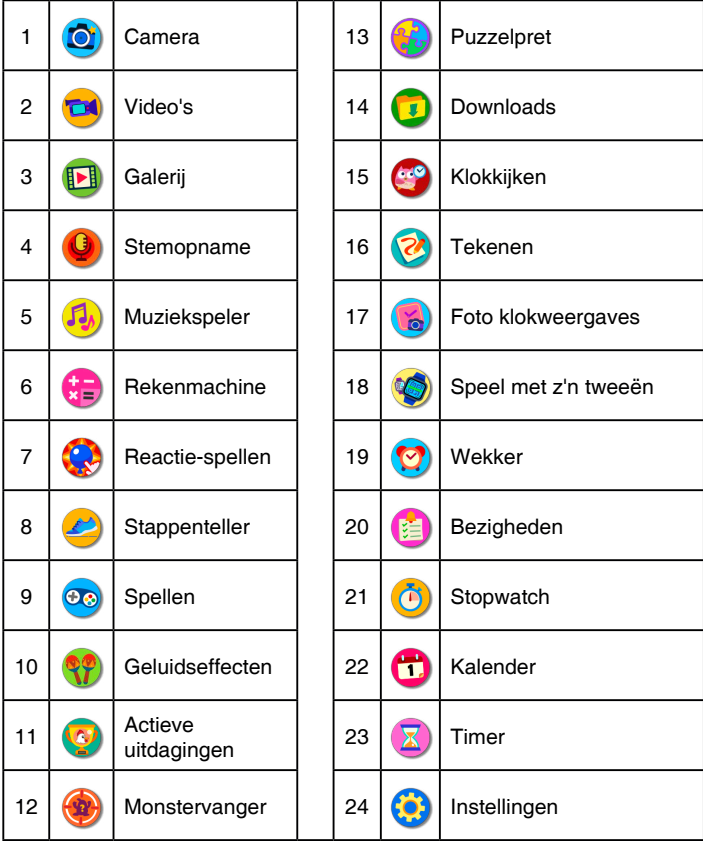

### **Snel-menu**

Veeg op het scherm van boven naar beneden of van beneden naar boven om het snel-menu te activeren. In dit menu kun je snel het volume en de schermhelderheid aanpassen en de tijd zien.

- Tik op  $\bigoplus$  om het volume of de schermhelderheid te verhogen.
- Tik op  $\ominus$  om het volume of de schermhelderheid te verlagen.
- Tik op de tijd om te horen hoe laat het is.
- Tik buiten het menuvenster of veeg naar links of rechts om het snel-menu te sluiten.

Let op: Het snel-menu is niet beschikbaar in het instellingen-menu.

### **1. Camera**

- Tik op het camera-icoontje  $\bigcirc$  om een foto te maken. Tik op het wisselen-icoontje  $\mathbb{Q}$  om te wisselen tussen de gewone camera en de selfie-camera.
- Tik op het ster-icoontje **om** foto's te maken met een foto-effect. Tik op het linker- of rechterpijltje om verschillende effecten te bekijken, tik nogmaals op het ster-icoontje om het effect te verwijderen.
- Tik op het afspelen-icoontie  $\triangleright$  om de gemaakte foto's te bekijken.

# **2. Video's**

- Tik op het opname-icoontie om de opname te starten. Tik op het stop-icoontje om de opname te stoppen.
- Tik op het wisselen-icoontie  $\binom{1}{2}$  om te wisselen tussen de gewone camera en de selfie-camera.
- Tik op het ster-icoontie **bushen** om video's te maken met een video-effect. Tik op het linker- of rechterpijltje om verschillende effecten te bekijken.
- Tik op het afspelen-icoontje  $\triangleright$  om de laatst opgenomen video te bekijken.

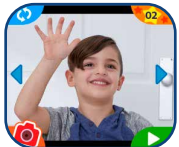

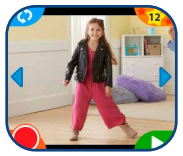

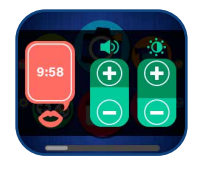

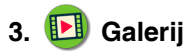

Hier kun je bladeren door je gemaakte video's of foto's.

- Tik op het afspelen-icoontie  $\triangleright$  om de video af te spelen.
- Tik op het diashow-icoontje  $\square$  om de foto's te bekijken in een diashow.
- Tik op het prullenbak-icoontje **in** om naar het verwijderen-menu te gaan.

**Opmerking:** Druk op het omlaag-pijltje in het verwijderen-menu en volg de instructies om alle foto's en video's te verwijderen.

Tik op het terugspoelen-icoontie  $\otimes$  of het vooruitspoelen-icoontie  $\otimes$  om door de video te bladeren met een snelheid van 1x, 2x of 4x.

### **4. Stemopname**

Hiermee kun je je eigen stem opnemen gedurende maximaal 1 minuut per opname. Daarnaast kun je grappige effecten kiezen om je stem te vervormen.

- Tik op het opname-icoontje  $\bullet$  op het scherm om de stemopname te starten. Tik op het stop-icoontje **og and stoppen**.
- Veeg over het scherm om naar de volgende of vorige opname te gaan.
- Tik op het afspelen-icoontje  $\Box$  om de stemopname af te spelen.
- $\bullet$  Tik op het prullenbak-icoontie  $\overline{\mathbf{w}}$  om een stemopname te verwijderen en tik op het vinkje om je keuze te bevestigen.
- Tik op het ster-icoontie **om** naar het stemvervormingsmenu te gaan.

#### **Stemvervormingsmenu:**

- Tik op de pijltjes om naar de verschillende stemeffecten te luisteren.
- Tik op het opslaan-icoontie om je stem met het vervormingseffect op te slaan als een apart bestand.

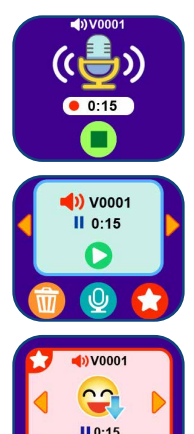

Opslaan

• Tik nogmaals op het ster-icoontje of druk op de hoofdmenu-toets om het stemvervormingsmenu te verlaten.

# **5. Muziekspeler**

Hier kun je luisteren naar meer dan 20 ingebouwde melodietjes.

- Tik op het album-icoontje om dat album af te spelen.
- Tik op het tweede icoontie om te kiezen tussen 'Alles herhalen' (A). 'Eén herhalen' (ii) of 'Niets herhalen'
- Tik op **O** of **O** om naar het vorige of volgende melodietje te gaan.

**Opmerking:** Om de accu te besparen, zal de muziekspeler na 15 minuten automatisch afsluiten en zal de klokweergave terug op het scherm verschijnen.

### **6. Rekenmachine**

- Tik op de pijltjes om de waardes van de som te veranderen.
- Tik op het =-teken om de uitkomst te zien.

## **7. Reactie-spellen**

#### De **KidiZoom**® **Smartwatch MAX** bevat drie uitdagende reactie-spellen.

- Actie reactie
- Perfecte pannenkoeken
- Zoek de verschillen

#### **Actie reactie**

Schud, tik en veeg volgens de instructie en test hoe snel jij kunt reageren. Train je reactietijd en concentratie! Hoeveel topscores kun jij behalen en verbreken?

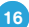

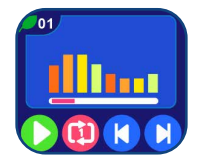

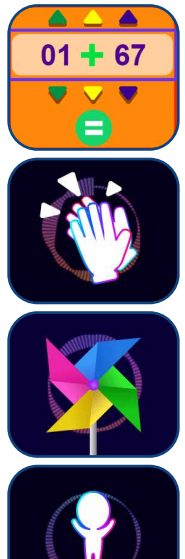

#### **Perfecte pannenkoeken**

Tik op het juiste moment op de pannenkoeken om ze te serveren. Laat ze niet verbranden! Hoeveel perfecte pannenkoeken kun jij serveren

voordat de tijd om is?

#### **Zoek de verschillen**

Zie jij het verschil tussen de twee zijden van het scherm?

Zie je een verschil? Tik erop!

Wanneer je een verkeerd antwoord geeft, verlies je de beurt.

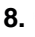

### **8. Stappenteller**

Dit is een eenvoudige stappenteller die aangeeft hoeveel stappen je hebt gemaakt wanneer je hebt gewandeld of gerend. Het horloge dient om de pols gedragen te worden voor een zo accuraat mogelijk resultaat.

- Tik op het start-icoontje  $\bigcirc$  om de stappenteller aan te zetten. De teller zal automatisch stoppen wanneer de dag voorbij is of wanneer je op de stop-toets tikt.
- Tik op het resultaten-icoontie **out** om je topscore, recente scores en prestaties te bekijken.
- Tik op het prestatie-icoontie  $\sqrt{w}$  om een doel te stellen en jezelf of je vrienden uit te dagen.
- Tik op het stop-icoontje  $\Box$  om het tellen van de stappen te stoppen.
- Tik op het reset-icoontie  $\bigcirc$  om het tellen van de stappen te resetten en te beginnen bij nul.

Let op: Deze kindvriendelijke versie van de stappenteller is alleen bedoeld voor plezier, dit speelgoed is niet zo accuraat als een professionele stappenteller voor volwassenen. De stappenteller telt alleen bewegingen tijdens de stappenteller-activiteit of tijdens de klokweergave. Het tellen van de stappen zal stoppen tijdens het spelen van andere activiteiten.

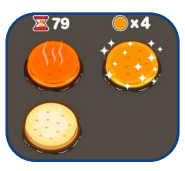

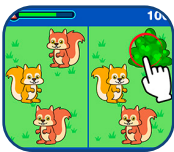

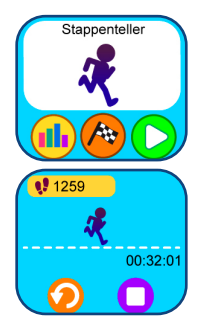

## **9. Spellen**

#### De **KidiZoom**® **Smartwatch MAX** bevat 3 spellen.

- IJsdoolhof
- Fossielen Expert
- Ruimtereis-Kat

#### **IJsdoolhof**

De kleine pinguïn speelt verstoppertje met zijn vriendjes in het ijsdoolhof. Help hem met het verzamelen van de vissen en het vinden van zijn vriendjes.

#### **Fossielen Expert**

Help de experts met het zoeken naar fossielen! Wanneer een fossiel door de scanner gaat, kun je zien wat het is! Sleep het fossiel naar de fossielen expert die ernaar op zoek is. Probeer alle fossielen naar de juiste expert te brengen.

#### **Ruimtereis-Kat**

Help Kat met het verzamelen van sterren en ontwijk obstakels om het einde van het niveau te bereiken. De ufo zal langzaam omlaag zweven. Tik op het scherm om de ufo omhoog te laten vliegen.

## **10. Geluidseffecten**

Stamp als een dinosaurus of race als een raceauto! Kies uit 10 verschillende geluidseffecten en schud met het horloge om te spelen.

# **11. Actieve uitdagingen**

In het 'Actieve uitdagingen'-menu kun je verschillende activiteiten kiezen om jezelf uit te dagen en sportief bezig te zijn. Kies uit:

Hardlopen en Supersprong.

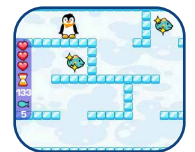

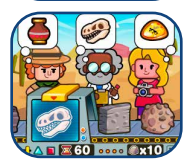

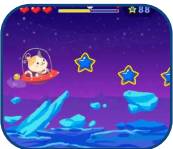

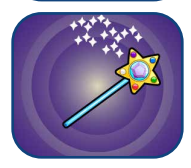

#### **Hardlopen**

Stel een tijd in en ren zo snel als je kunt! Terwijl je rent, zal de kip op het scherm zijn best doen om net zo snel te rennen als jij. Tik op het timericoontje om de tijd aan te passen. Tik op het start-icoontje en begin met rennen. Wanneer de tijd voorbij is, zie je hoeveel stappen je hebt genomen tijdens het rennen!

#### **Supersprong**

Stel een tijd in en spring zo vaak als je kunt! Terwijl je springt, zal het draakje op het scherm zijn best doen om net zo vaak te springen als jij. Tik op het timer-icoontie om de tijd aan te passen. Tik op het start-icoontie en begin met springen. Wanneer de tijd voorbij is, zie je hoe vaak je hebt gesprongen!

### **12. Monstervanger**

Zoek de monsters om je heen! Er zijn meer dan 80 verschillende monsters om te vangen, doe je best en vang ze allemaal!

#### **A. Monsters herkennen**

Start het spel en je ziet de wereld om je heen in zwartwit vanuit het perspectief van de camera aan de voorkant van het horloge. Kijk hoeveel stappen je moet nemen om het monster te vinden. Richt vervolgens de camera op de kleur die gevraagd wordt en tik op het scherm. Het monster zal tevoorschijn komen en nu kan hij gevangen worden! Blijf op het monster tikken om hem te vangen.

Soms dien je de magische stippen met elkaar te verbinden om het monster te betoveren en te vangen! Veeg over scherm om de stippen met elkaar te verbinden. Elke keer wanneer je een

monster hebt gevangen, zullen je Punten (PNT) en Magische krachten (MP) toenemen.

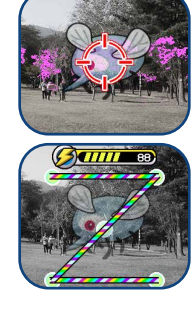

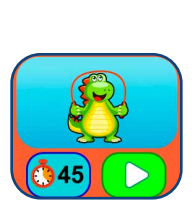

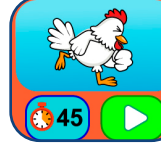

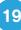

**Let op:** Wij raden aan om dit spel in een goed verlichte omgeving te spelen. Wanneer je buiten speelt, zal de kleurherkenning afhankelijk zijn van de weersomstandigheden, zo zullen bijvoorbeeld kleuren in direct fel zonlicht niet goed kunnen worden waargenomen door de camerasensor. Binnenshuis zal de camerasensor de kleuren beter herkennen.

#### **B. Monsters vinden**

Wanneer je het poppetje op het scherm ziet, dien je te blijven lopen totdat je het volgende monster hebt gevonden. Het getal beneden op het scherm geeft aan hoeveel stappen je verwijderd bent van het monster. Onderweg kun je speciale items tegenkomen en verzamelen om punten en magische krachten te verdienen.

Tik op het klembord in het hoofdmenu van dit spel om de gegevens van dit spel te bekijken:

**Monster Boek –** Bekijk hier alle monsters die je hebt verzameld.

**Monster Album –** Bekijk hier de foto's die je hebt gemaakt tijdens het verzamelen van de monsters.

**Niveau en Beloningen –** Hier kun je bekijken hoeveel Punten (PNT), Magische krachten (MP) en medailles je hebt verdiend.

## **13. Puzzelpret**

Met de **KidiZoom**® **Smartwatch MAX**, kun je puzzels maken van foto's en ze oplossen!

- Tik op het 'puzzel toevoegen'-icoontje  $\left(\frac{d_{\text{max}}}{d_{\text{max}}} \right)$  om een nieuwe puzzel te maken.
- Tik op het afspelen-icoontje  $\Box$  om te beginnen met puzzelen.
- Tik op het 'puzzel album'-icoontie  $\Box$  om jouw opgeslagen puzzels te bekijken, te verwijderen of nog eens op te lossen.

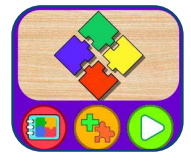

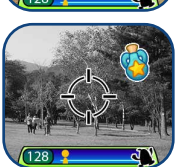

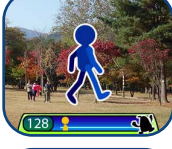

#### **Een puzzel oplossen:**

- Tik op een puzzelstukje en sleep het naar de juiste plek. Als de puzzelstukjes op de juiste plek staan, zullen ze in elkaar klikken.
- Tik op het volgende-icoontie **OD** om verder te gaan met de volgende puzzel.

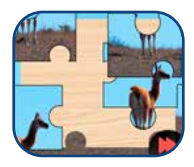

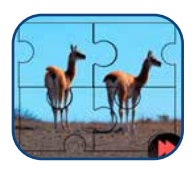

#### **Een nieuwe puzzel maken:**

Selecteer eerst een foto om een nieuwe puzzel te maken.

Veeg naar links of rechts over het scherm om een foto te kiezen. Tik op het vinkie om ie keuze te bevestigen.

Kies daarna een puzzelstijl en tik op het vinkje  $\blacklozenge$  om te bevestigen.

#### **Beheer jouw opgeslagen puzzels:**

- Veeg naar links of rechts over het scherm om jouw opgeslagen puzzels te bekijken.
- Tik op het afspelen-icoontje  $\bigcirc$  om de gekozen puzzel op te lossen.
- Tik op het prullenbak-icoontje  $\overline{\mathfrak{m}}$  om naar het verwijderen-menu te gaan.

## **14. Downloads**

Hier worden alle downloads van **Explor@ Park**TM weergegeven. **Let op**: De downloadfunctie wordt niet ondersteund in het Italiaans. Volg onderstaande stappen om **Explor@ Park**TM te installeren:

- 1. Verbind de **KidiZoom**® **Smartwatch MAX** via de bijgesloten micro USB-kabel met een computer.
- 2. Klik op het 'Download Website'-icoontje in de verwisselbare schijf 'VTech 5316' die verschijnt op de computer. Of gebruik onderstaande link: **www.vtechnl.com/downloads** en selecteer de downloadknop van de **KidiZoom**® **Smartwatch MAX.**
- 3. Download en installeer **Explor@ Park**TM voor de **KidiZoom**® **Smartwatch MAX**.
- 4. Start het programma, registreer de **KidiZoom**® **Smartwatch MAX**  en download nieuwe extra's, zoals gratis spelletjes, klokweergaves en camera-effecten.

Let op: Selecteer 'Help' op Explor@ Park<sup>™</sup> voor meer informatie met betrekking tot het downloaden van content.

#### **Download Manager**

In de Download Manager kun je zien hoe groot de bestanden zijn die je hebt gedownload. Hier kun je ook downloads verwijderen. Tik op het prullenbak-icoontje om naar het verwijderen-menu te gaan. Tik op het vinkje om je keuze te bevestigen.

**Let op:** Wanneer een download verwijderd is, kun je het horloge verbinden met **Explor@ Park**TM om deze opnieuw te downloaden.

## 15. **Klokkijken**

Tijdens deze activiteit leer je klokkijken.

- Tik op het Uur/Minuten-icoontie om te wisselen tussen uren en minuten.
- Tik op het plus- of min-icoontje om de tijd per uur of minuut te veranderen.
- Tik op de klok of het uiltie om de tijd te horen. Het uiltie vertelt de tijd in analoge- en digitalestand.

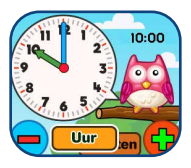

### **16. Tekenen**

Maak hier je eigen tekeningen en bewaar ze op het horloge.

- Tik op het potlood-icoontje  $\langle \bullet \rangle$  om een nieuwe tekening te maken.
- Tik op het galerij-icoontje  $\overline{a}$  om de opgeslagen tekeningen te bekijken.
- Teken met je vinger op het scherm, in het tekenvenster, om een tekening te maken. Tik op het pijltje omhoog om het tekenmenu te openen.
- In het tekenmenu kun je een potloodkleur kiezen door erop te tikken.
- Tik op het gum-icoontje  $\bigcirc$  om de potlood in een gum te veranderen. Veeg over het scherm om te gummen.

- Tik op het ongedaan maken-icoontie  $\bigodot$  om de vorige actie ongedaan te maken (dit kan maximaal 3x achter elkaar).
- Tik op het opslaan-icoontie **om** de tekening op te slaan, je kunt de tekening bekijken in de galerij.
- Tik op het bewerken-icoontie **in de galerij**, om een opgeslagen tekening te bewerken. Tik op het prullenbak-icoontie om naar het verwijderen-menu te gaan.

## **17. Foto klokweergaves**

Kies in het menu voor een eerder opgeslagen foto of maak een nieuwe.

- Tik op **o**m een nieuwe klokweergave te maken.
- Tik op **om** om een opgeslagen klokweergave te bekijken en te bewerken.

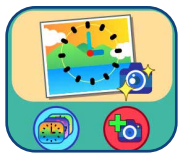

#### **A. O** Maak een nieuwe foto

- Veeg naar links of rechts of tik op de pijlties om een stijl te kiezen voor jouw klokweergave.
- Beweeg het horloge totdat je op het scherm het beeld ziet dat je als klokweergave wilt gebruiken, tik daarna op het camera-icoontje om de foto te maken.
- Zodra je de foto hebt gemaakt, zal het beeld op je scherm niet meer bewegen. Tik op het vinkje om de klokweergave op te slaan. Druk op het kruisje als je een andere foto wilt maken.

#### **B. Gebruik een foto uit het fotoalbum**

- Veeg naar links of rechts of tik op de pijlties om een foto te kiezen. Tik op het vinkje om te bevestigen.
- Veeg daarna naar links of rechts of tik op de pijltjes om de gewenste stijl van je klokweergave te selecteren. Tik op het vinkje om de klokweergave te maken.

#### **C. Klokweergave galerij**

- Veeg naar links of rechts of tik op de pijltjes om alle foto klokweergaves te bekijken die je hebt gemaakt.
- Tik op het prullenbak-icoontie om naar het verwijderen-menu te gaan.

• Tik op het potlood-icoontie om de foto klokweergave te bewerken en een andere klok te kiezen voor je foto.

**Let op:** Opgeslagen foto klokweergaves zullen automatisch worden weergegeven.

### **18. Speel met z'n tweeën**

Verbind jouw **KidiZoom**® **Smartwatch MAX** met die van een vriendje en speel spelletjes en stuur wenskaarten. Er zijn drie gezamelijke activiteiten:

- Schatzoeker
- Wenskaarten
- Scannen om te verbinden

#### **Schatzoeker**

Tik in het spel menu op het 'speel met een vriend'-icoontje susa jouw **KidiZoom**® **Smartwatch MAX** te verbinden met die van een vriendje. Als je liever tegen de computer speelt, tik dan op het 'speel met MAX'-icoontje  $\sqrt{\frac{1}{N}}$ .

Tik op het 'speel met een vriend'-icoontje om de kaart van het spel te openen. Tik vervolgens op drie vakjes om de schatten te verstoppen. Tik op het vinkje wanneer je klaar bent. Er verschijnt een QR-code op het scherm van je horloge.

Laat je vriendje nu de QR-code scannen met de 'scannen om te verbinden' optie.

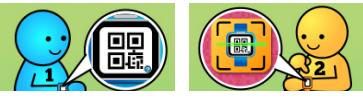

Houd je horloge stil terwijl je vriendje de code scant. De QR-code moet binnen het kader vallen. Houd de horloges 12-15 cm van elkaar af.

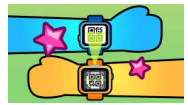

Wanneer je met een vriendje speelt, verstopt speler 1 de schatten en moet speler 2 ze zoeken. Speel je tegen de computer, dan verstopt de computer de schatten. Je hebt 5 kansen om alle schatten te vinden!

#### **Wenskaarten**

Maak je eigen wenskaarten met de voorgeprogrammeerde onderdelen en deel de kaart met een vriendje.

Tik op dit icoontje  $\bigcap_{i=1}^n$  om een nieuwe kaart te maken. Tik op dit icoontje **in** om de opgeslagen kaarten te bekijken.

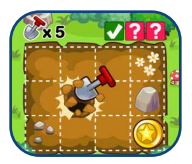

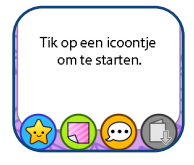

Bij het maken van een nieuwe kaart, tik je op de icoontjes onder in het scherm om drie onderdelen aan je kaart toe te voegen: een afbeelding  $\langle \cdot \rangle$ , een achtergrond  $\langle \cdot \rangle$  en een standaard berichtie  $\langle \cdot \cdot \rangle$ Tik op dit icoontie **om** de kaart op te slaan wanneer hij klaar is. Je opgeslagen kaarten kun je terug vinden in de wenskaartengalerij.

#### **A. Onderdelen**

Tik bij elk onderdeel op de pijltjes om door de opties te scrollen. Bij een afbeelding kun je het formaat en de plaats wijzigen. Tik op het formaat-icoontie  $\Omega$  en tik daarna op het linkerpijltje om de afbeelding te verkleinen of op het rechterpijltje om de afbeelding te vergroten. Tik op het verplaatsen-icoontje  $\langle \cdot \rangle$  om de afbeelding naar de gewenste plek te verslepen.

Bij de standaard berichtjes kun je de tekstkleur en de plaats wijzigen. Tik op het kleur-icoontje  $\binom{n}{k}$  en tik op het linker- of rechterpijltje om de gewenste kleur te kiezen. Tik op het verplaatsen-icoontie om het berichtje naar de gewenste plek te verslepen.

Tik op het vinkie  $\sqrt{\ }$ , wanneer je klaar bent met het aanpassen van een onderdeel, om terug te gaan naar het menu en de kaart verder bewerken of op te slaan.

#### **B. Wenskaartengalerij**

Hier vind je alle wenskaarten die je gemaakt of ontvangen hebt van vrienden. Tik op dit icoontje **om** een wenskaart te versturen of tik op dit icoontje om een wenskaart te verwijderen.

Wanneer je op het versturen-icoontje tikt ( $\mathbb{R}$ ), verschijnt er een QR-code; vraag je vriendje om deze code met de 'scannen om te verbinden'-optie te scannen.

#### **Scannen om te verbinden**

Gebruik deze optie om jouw **KidiZoom**® **Smartwatch MAX** met die van je vrienden te koppelen, zodat je wenskaarten kunt ontvangen en het schatzoekerspel kunt spelen. Zorg ervoor dat je jouw horloge stilhoudt wanneer jouw vriendje de code op jouw horloge scant. Houd de horloges op ongeveer 12-15 cm afstand van elkaar.

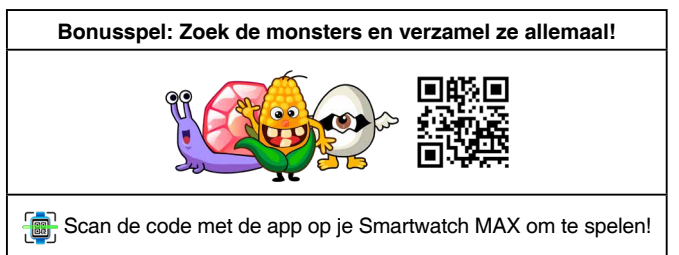

# **19. Wekker**

Stel een alarm in als wekker door een keuze te maken uit verschillende geluiden en animaties. Je kunt ook je eigen stem opnemen en gebruiken als wekkergeluid.

- Tik op het wekker-icoontje om de wekkertijd aan te passen.
- Tik op het bel-icoontie om de wekker aan of uit te zetten.
- Tik op het muzieknoot-icoontje om het wekkergeluid aan te passen.

Er zijn 6 wekkergeluiden om uit te kiezen. Veeg naar links of rechts om de verschillende geluiden te beluisteren en de animaties te bekijken. Tik op het vinkje om je keuze te bevestigen.

• Eén van de opties is de mogelijkheid om je stem op te nemen en je eigen wekkergeluid te maken. Tik op het opname-icoontie om de opname te starten, tik tijdens het opnemen

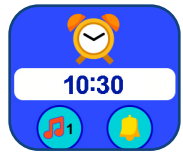

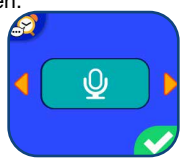

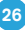

nogmaals op het opname-icoontje om de opname te stoppen. De opname stopt automatisch na 3 seconden. Tik op het afspelenicoontie om de opname te beluisteren.

De wekkertijd aanpassen:

• Veeg over het scherm om de uren en minuten in te stellen. Tik op het vinkje om je keuze te bevestigen.

### **20. Bezigheden**

Hier kun je jouw horloge instellen zodat het jou herinnert aan maximaal 30 geplande bezigheden.

Tik op het 'herinnering toevoegen'-icoontje bovenaan in het scherm om een nieuwe herinnering toe te voegen. Je kunt een bezigheidicoontie selecteren of je eigen foto als bezigheid-icoontie toevoegen. Veeg daarna omhoog of omlaag om de starttijd van de bezigheid in te stellen. Tik op het vinkje wanneer je klaar bent.

De herinneringen staan op chronologische volgorde van ochtend naar avond. Tik op het bel-icoontje om een eenmalige herinnering, een dagelijkse herinnering of geen herinnering in te stellen. Tik op het herinneringen-icoontje om de herinnering bij te werken of te verwijderen.

### **21. Stopwatch**

Gebruik de stopwatch om de tijd bij te houden.

- Tik op het start-icoontie om de stopwatch te starten.
- Tik op het stijl-icoontje of veeg over het scherm om de stijl van de stopwatch aan te passen. Je kunt kiezen uit 5 verschillende stiilen!
- Tik op het pauze-icoontje om de stopwatch te pauzeren. Tik nogmaals op dit icoontje om de stopwatch weer aan te zetten. Tik op het reset-icoontje om de stopwatch te stoppen en te resetten.

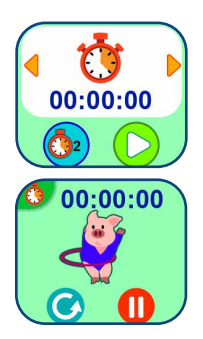

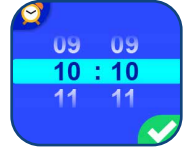

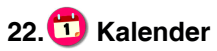

Veeg naar links of rechts over het scherm om de kalender te verkennen en naar de vorige of volgende maand te gaan. Veeg omhoog of omlaag over het scherm om naar het vorige of volgende jaar te gaan.

# **23. Timer**

Stel de timer in om af te tellen.

- Tik op het start-icoontje om de timer aan te zetten.
- Tik op het stijl-icoontje of veeg over het scherm om de stijl van de timer aan te passen. Je kunt kiezen uit 5 verschillende stijlen.
- Tik op de tijd om de instellingen van de timer aan te passen. Veeg omhoog of omlaag om de tijd (minuten en seconden) te veranderen. Tik op het vinkje om je keuze te bevestigen.
- Tik op het pauze-icoontje om de timer te pauzeren. Tik nogmaals op dit icoontje om de timer weer aan te zetten. Tik op het reseticoontje om de timer te stoppen en te resetten.

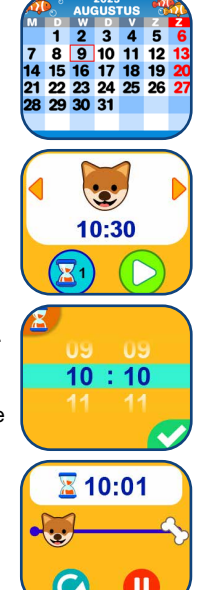

# 24. **[0]** Instellingen

Veeg naar boven of beneden in het instellingen-menu om door de instellingen te bladeren. Hier kun je de volgende instellingen aanpassen:

#### **Volume**

• Tik op de + en - icoontjes om het gewenste volume te kiezen.

#### **Contrast**

• Tik op de + en - icoontjes om het schermcontrast aan te passen.

#### **Datum**

- Veeg omhoog of omlaag om de datum aan te passen.
- Tik op het datumweergave-icoontje om de datumweergave te veranderen (DD/MM/JJJJ of MM/DD/JJJJ).
- Tik op het vinkje om je keuze te bevestigen.

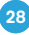

#### **Tijd**

- Tik op het icoontje om de tijd in te stellen.
- Veeg omhoog of omlaag om de tijd aan te passen.
- Tik op het tijdweergave-icoontie om de tijdweergave te veranderen naar de 12-uurs mode of 24-uurs mode.
- Tik op het vinkje om je keuze te bevestigen.

#### **Achtergrond**

- Tik op de pijltjes om de achtergrond van het menu aan te passen.
- Tik op het vinkje om je keuze te bevestigen.

#### **Scherm Uit**

Stel hier de tijd in voor het automatisch uitschakelen van het scherm. Kies uit 6 opties: 10 seconden, 20 seconden, 30 seconden, 45 seconden, 1 minuut en 'Altijd aan' om het automatisch uitschakelen in te stellen. Tik op het vinkje om je keuze te bevestigen. Wanneer je kiest voor 'Altijd aan', zal het scherm niet automatisch uitschakelen. De klok zal altijd weergegeven worden op het scherm, maar het scherm zal wel donkerder worden wanneer er gedurende 30 seconden niet met het horloge gespeeld wordt. Het horloge zal alleen de tijd laten zien. Andere functies, zoals de 3D weergave, zullen dan niet beschikbaar zijn.

**Opmerking:** Wanneer het automatisch uitschakelen van het scherm ingesteld staat op een lange tijd zal het accuverbruik hoger zijn en zal de accu eerder leegraken.

#### **Slim scherm**

Wanneer het 'Slim scherm' aan staat, kun je het horloge uit de slaapstand halen door twee keer op het scherm te tikken.

- Tik op 'Aan' om de 'Slim scherm'-functie aan te zetten.
- Tik op 'Uit' om de 'Slim scherm'-functie uit te zetten.

#### **Schud om de tijd te horen**

In het 'Schud om de tijd te horen' menu kun je deze optie aan of uit zetten. Schud het horloge 3 keer, wanneer deze functie geactiveerd is, en de tijd zal worden voorgelezen.

#### **Videoresolutie**

Maak een keuze uit 2 opties:

**160 x 120:** De videoresolutie is lager waardoor je meer video's kunt opnemen en opslaan.

**320 x 240:** De videoresolutie is hoger waardoor je minder video's kunt opnemen en opslaan.

#### **Geheugen**

Bekijk hier het geheugen dat beschikbaar is of kies ervoor om het geheugen te formatteren. Volg de instructies op het scherm wanneer je het geheugen wilt formatteren.

**Let op:** Bij het formatteren zullen alle bestanden van het geheugen gewist worden, inclusief alle foto's, video's en stemopnames die je hebt gemaakt.

#### **Frequentie**

Je kunt de frequentie instellen op 50Hz voor gebruik in Europese landen of op 60Hz voor gebruik in Amerika en Canada. Wanneer de verkeerde frequentie is ingesteld, kan dit 'flikker'-effecten op de foto's en filmpjes veroorzaken. Wanneer je internationaal reist, kun je de frequentie handmatig aanpassen om een goede beeldkwaliteit te behouden.

#### **Ouder Instellingen**

De 'Ouder Instellingen' geven toegang tot het beperken van de speeltijd van de spellen en het instellen van de 'Schoolstand'.

Tik op dit icoontje **net om de 'Schoolstand' te activeren.** Stel een periode in waarin deze stand actief is. Of stel een automatische activatie in voor deze stand voor in het weekend, op doordeweekse dagen of elke dag.

Stel de schoolstand in om alleen de tijd te zien. Alle anderen activiteiten worden tijdens deze periode geblokkeerd.

Tik op dit icoontje  $\mathbb{Q}_2$  om de 'Speeltijd per dag' in te stellen. Je kunt hier de spellen deactiveren, een tijdslimiet instellen of geen limiet instellen.

**Geen limiet** – Dit is de standaard instelling. Spellen kunnen zonder tijdslimiet gespeeld worden.

**15 / 30 / 60 / 90 minuten per dag** – Wanneer de gekozen tijd bereikt is, kan er niet meer worden gespeeld tot de volgende dag.

**Let op:** De 'Ouder Instellingen' zijn ontworpen voor ouders van kinderen die nog niet kunnen lezen. Toegang tot het menu wordt verleend door het volgen van eenvoudige instructies op het scherm.

Let op: De speeltijd zal gereset worden wanneer je de datum of tijd aanpast in het 'Instellingen-menu'.

#### **Taal**

Tik op de taal om deze te selecteren en tik op het vinkje om te bevestigen.

#### **Fabriek-Reset**

De 'Fabriek-Reset' zal alle bestanden verwijderen en alle instellingen resetten. Dit betekent dat alle topscores, instellingen met betrekking tot fotoresolutie en alle gemaakte foto's ook verwijderd zullen worden.

# ONDERHOUD EN VERZORGING

- 1. Zorg ervoor dat het rubberen klepje voor de micro USB-ingang de micro USB-ingang volledig afsluit, wanneer het horloge niet verbonden is met de computer, om eventuele schade te voorkomen.
- 2. Maak het horloge a.u.b. alleen schoon met een vochtige en niet met een natte doek.
- 3. Leg het horloge niet voor langere tijd in de felle zon of in de buurt van een andere warmtebron.
- 4. Laat het horloge niet op harde oppervlakken vallen en stel het niet bloot aan vocht of water.
- 5. Reinig het horloge niet met bijtende schoonmaakmiddelen. Blaas of veeg met een zachte doek over de lens en het scherm om deze schoon te maken.

### WAARSCHUWING

Als gevolg van een bestaande aandoening, heeft een zeer klein percentage mensen kans op een epileptische aanval of het buiten bewustzijn raken wanneer zij kijken naar bepaalde typen kleuren of patronen, voornamelijk wanneer deze voorkomen op beeldschermen. Omdat **VTech**® niet verantwoordelijk is voor eventuele risico's raden wij de ouders aan om toezicht te houden wanneer de kinderen videospelletjes spelen. Wanneer het kind duizeligheid, verminderd of veranderend gezichtsvermogen, desoriëntatie of stuiptrekkingen vertoont, laat het kind direct stoppen met spelen en raadpleeg een arts.

**Attentie:** Te dicht op een beeldscherm zitten voor een langdurig tijdbestek kan vermoeidheid en ongemak veroorzaken. We raden dan ook aan dat kinderen na ieder uur spelen een pauze nemen van 15 minuten.

# PROBLEMEN OPLOSSEN

Klachten zoals geen beeld, geen geluid of het horloge doet helemaal niets, hebben vaak te maken met onjuiste instellingen. De **KidiZoom**® **Smartwatch MAX** is in vele gevallen niet defect. Probeer de volgende mogelijkheden:

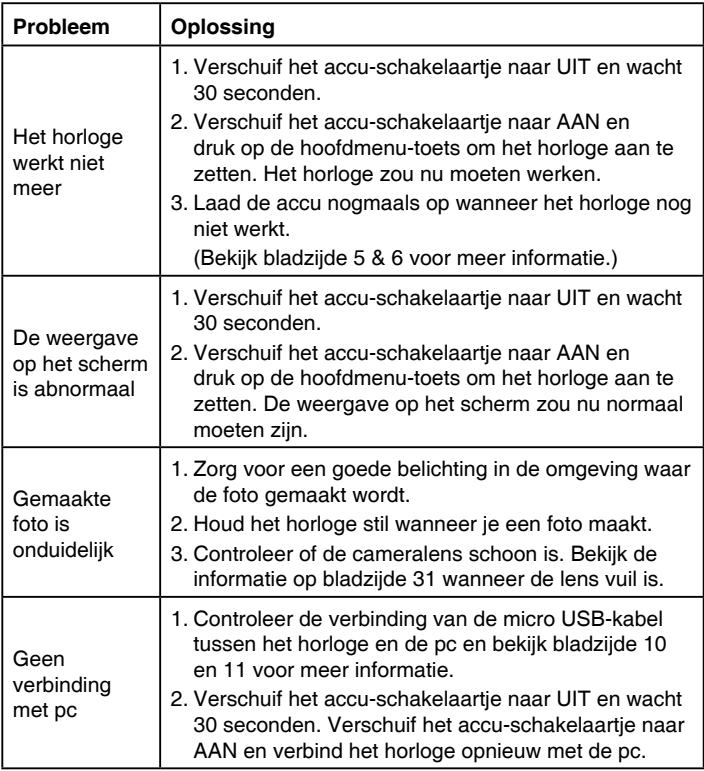

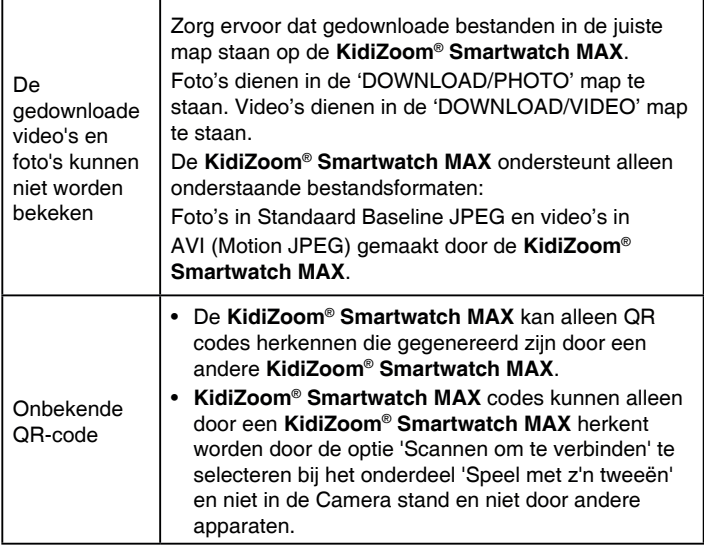

Wanneer de **KidiZoom**® **Smartwatch MAX** na het uitvoeren van bovenstaande instructies nog steeds niet naar behoren functioneert, kunt u contact opnemen met onze klantenservice.

Telefoonnummer: (0031) (0)495-459123

E-mail: klantenservice@vtechnl.com

#### **BELANGRIJKE MEDEDELING:**

Het ontwerpen en ontwikkelen van educatief speelgoed gaat gepaard met een verantwoordelijkheid die wij bij **VTech**® uitermate serieus opvatten. Wij zetten ons volledig in om er zeker van te zijn dat de informatie, die de kern van ons product is, zeer nauwkeurig en accuraat is. Het kan echter gebeuren dat er fouten voorkomen. Het is voor u van belang om te weten dat wij volledig achter onze producten staan en u aanmoedigen contact op te nemen met onze klantenservice indien u problemen heeft met, of suggesties heeft voor onze producten. Wij staan u dan graag te woord. Telefoonnummer: (0031) (0)495-459123 E-mail: klantenservice@vtechnl.com

# **Bezoek onze website voor meer informatie over onze producten en garantievoorwaarden:**

# **vtechnl.com**

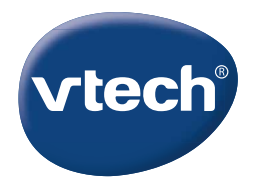

TM & © 2023 VTech Holdings Limited. Alle rechten voorbehouden. IM-531600-004 Version:0